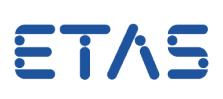

# **Frage:**

#### **INCA / Key-Variablenliste: Wie kann ich sicherstellen, dass bestimmte Variablen im Experiment enthalten sind?**

Ich habe eine Liste bestimmter Variablen, diese möchte ich zu meinen Experimenten hinzufügen.

Kann ich dieses automatisieren, um die Auswahl im Variablenauswahl-Dialog zu umgehen?

## **Antwort:**

### **Ja, die Key-Variablenliste ermöglicht ein automatisches Hinzufügen der Variablen zum Experiment.**

Eine Key-Variablenliste enthält alle aufzuzeichnenden Signale. Dadurch können Signale über ASAP2-Funktionen/ Gruppen einschließlich Rangfolge und Raster aus- bzw. abgewählt werden. Ausgangspunkt zur Erstellung einer Key-Variablenliste ist immer ein INCA-Projekt (ASAP2-Datei). Die Key-Variablenliste ist exportierbar und vom Nutzer editierbar.

Für große Projekte oder bei der Arbeit mit mehreren Projekten ist es oft schwierig sicherzustellen, dass alle relevanten Signale in jedem Experiment ausgewählt sind.

Um dies zu ermöglichen, bietet INCA eine Key-Variablenliste. Jedem Projekt können mehrere Listen zugeordnet werden.

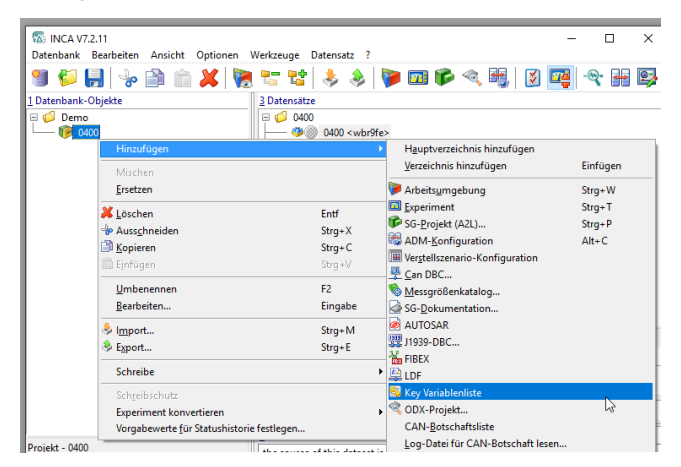

Die Variablen können manuell bzw. über eine vorbereitete LAB-Datei hinzugefügt werden.

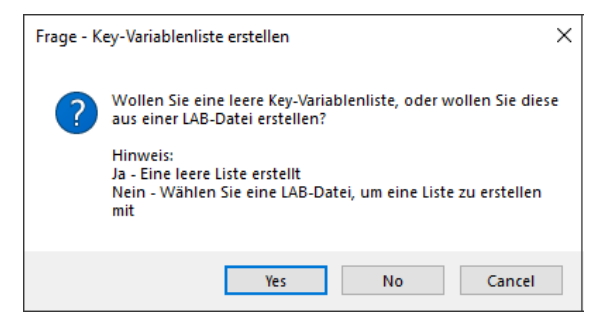

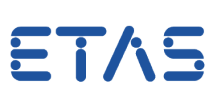

Solche Listen können auf Alle Experimente / Neue Experimente / Bestehenden Experimente angewandt werden.

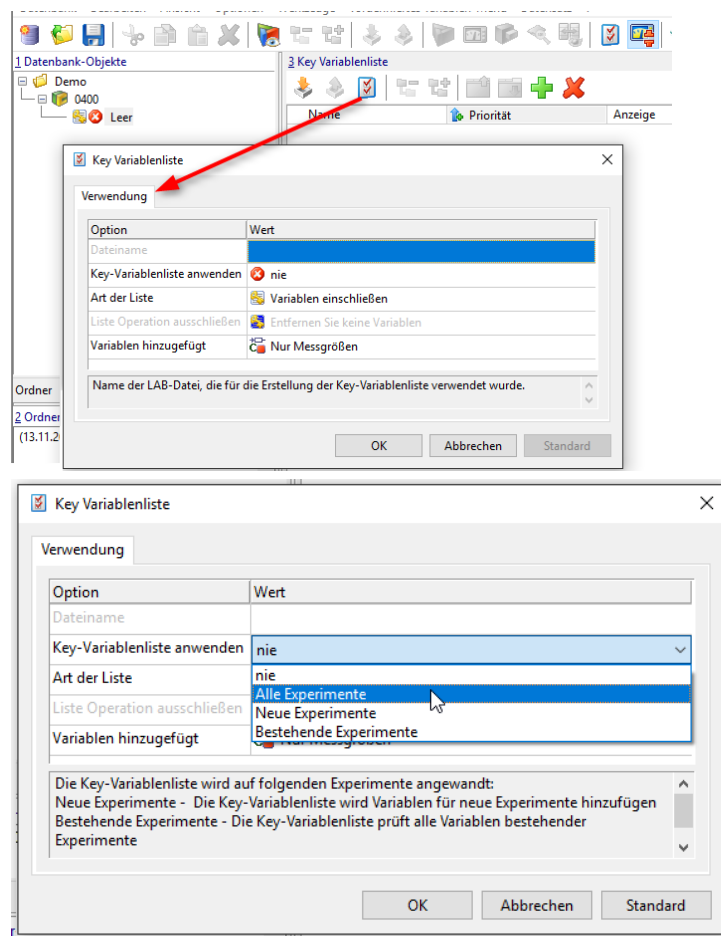

Variablen können zu einer leeren Key-Variablenliste wie nachfolgend gezeigt hinzugefügt werden:

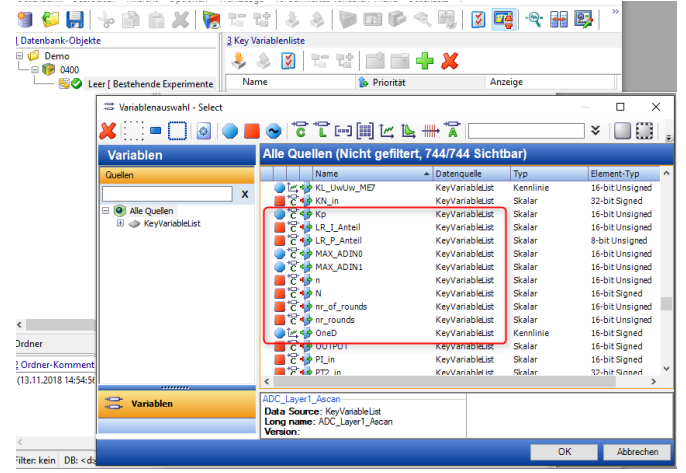

Die Messsignale werden dem jeweiligen Default-Raster zugeordnet.

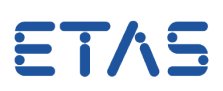

Die Priorität der Signale ergibt sich aus der Key-Variablenliste durch die vorgegebene Reihenfolge.

Bei Anwendung einer Key-Variablenliste auf ein Experiment werden die entsprechende Signale automatisch dem definierten Anzeigemodus zugeordnet.

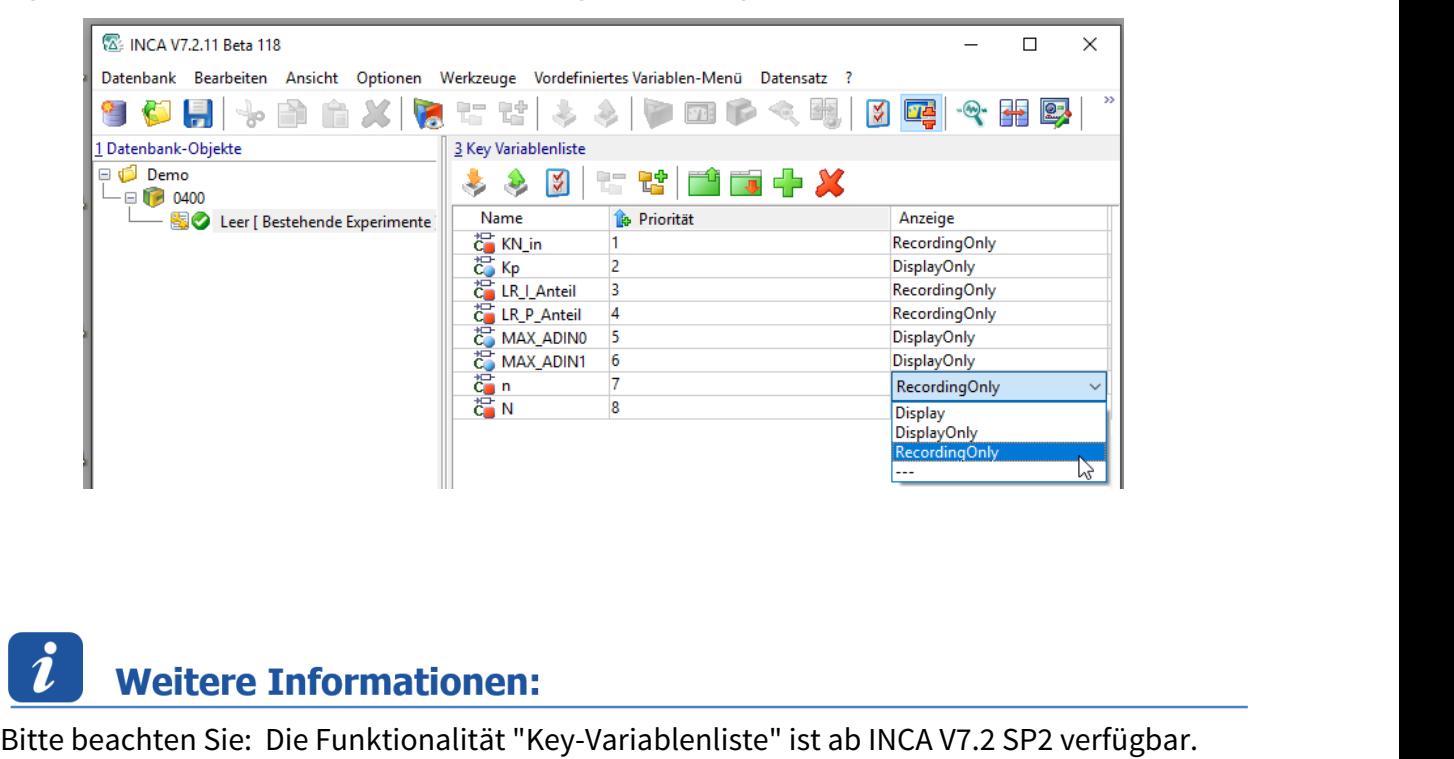

FAQ: [Wie kann eine LAB-Datei \(Variablendatei\) in INCA hinzugefügt werden?](https://www.etas.com/de/downloadcenter/25042.php?langS=true) FAQ: [Wie können LAB-Dateien in INCA bzw. MDA genutzt werden?](https://www.etas.com/de/downloadcenter/25256.php?langS=true) FAQ: [Wie kann eine LAB-Datei \(Variablendatei\) in INCA erstellt werden?](https://www.etas.com/de/downloadcenter/22632.php?langS=true) [Kennen Sie schon unseren ETAS YouTube-Kanal?](https://www.youtube.com/user/etasgroup)

# Sie haben dennoch eine Frage?

Weitere FAQs finden Sie unter: [www.etas.com/de/faq](http://www.etas.com/de/faq)

Falls Sie noch offene Fragen haben sollten, steht Ihnen unser Support-Center gerne zur Verfügung.

Sie finden alle weiteren Informationen hier:<http://www.etas.com/de/hotlines.php>

Die hier dargestellten Informationen (hier auch "FAQ" genannt) werden ohne jegliche (ausdrückliche oder konkludente) Gewährleistung, Garantie bzw. Zusage über Vollständigkeit oder Richtigkeit zur Verfügung gestellt. Außer im Falle vorsätzlicher Schädigung haftet ETAS nicht fürSchäden, die durch oder in Folge der Benutzung dieser Informationen (einschließlich indirekter, mittelbarer oder sonstiger Folgeschäden) auftreten können bzw. entstanden sind.